#### PROGRAMARE ORIENTATĂ PE OBIECTE

GENGE BÉLA

LABORATOR 3 Ferestre modale și încapsularea

## Ferestre modale/nemodale

- Ferestrele modale sunt cele care blochează accesul la alte ferestre.
- În Java: JDialog:
	- Permite crearea de ferestre modale și nemodale de tip "pop-up".
	- Preia o anume informație de la utilizator.
- Mai multe detalii aici:

[https://docs.oracle.com/javase/tutorial/uiswing/misc/](https://docs.oracle.com/javase/tutorial/uiswing/misc/modality.html) [modality.html](https://docs.oracle.com/javase/tutorial/uiswing/misc/modality.html)

## **JOptionPane**

- Permite crearea rapidă a ferestrelor modale.
- Asigură predefinite o serie de formate "standard" utilizate de regulă pentru preluarea de informații de la utilizator.
- Metode de clasă uzuale:
	- showConfirmDialog
	- showInputDialog
	- showMessageDialog
	- showOptionDialog

## **JOptionPane**

- Exemplu creare fereastră de mesaj:
	- JOptionPane.showMessageDialog(null, "Hello message", "Title", JOptionPane.INFORMATION\_MESSAGE);
- Exemplu preluare opțiune utilizator:
	- int result = JOptionPane.showConfirmDialog(null, "Question", "Title", JOptionPane.YES\_NO\_CANCEL\_OPTION, JOptionPane.QUESTION\_MESSAGE);
- Valori posibile:
	- YES\_OPTION
	- NO\_OPTION
	- CANCEL\_OPTION
	- OK\_OPTION
	- CLOSED\_OPTION

## **JOptionPane**

- Mai multe informații:
	- <https://docs.oracle.com/javase/7/docs/api/javax/swing/JOptionPane.html>

# Tratare acțiuni utilizator

- Implementare interfață ActionListener
	- import java.awt.event.\*;
	- class MyFrame implements ActionListener
- Atașare event handler:
	- button.addActionListener(this);
- Implementare metodă actionPerformed()
	- public void actionPerformed(ActionEvent event) {}

- Să se încapsuleze operațiile specifice creării ferestrei din Laborator2 în clasa publică MyFrame.
	- Constructorul MyFrame va primi ca argument titlul ferestrei.
	- Se va implementa metoda publică createFrame() care va asigura construirea ferestrei.

- Să se extindă aplicația din Lab2.
- La apăsarea butonului Login să se afișeze:

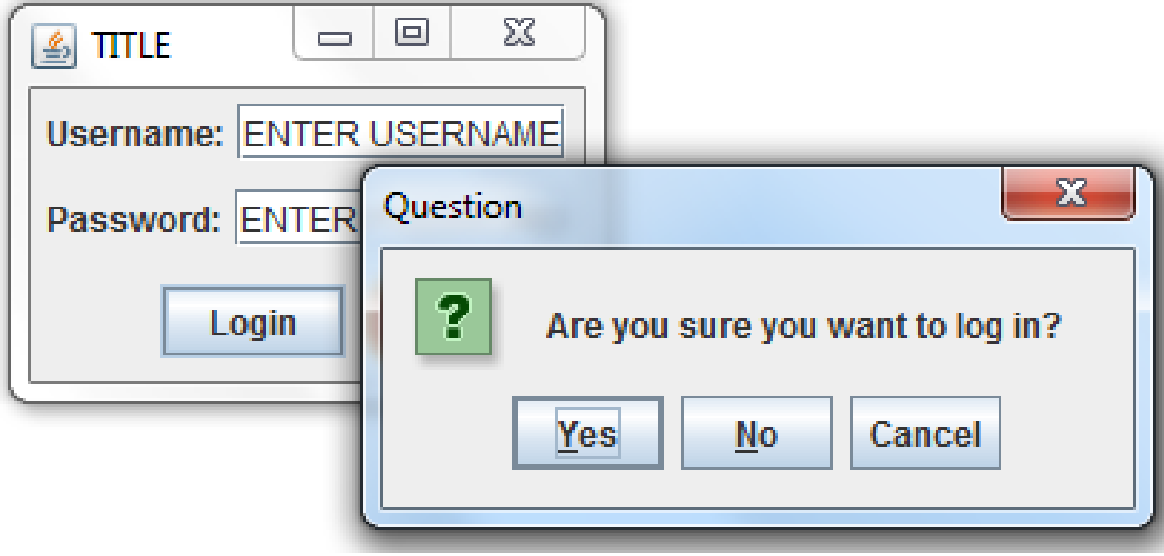

• La apăsarea butonului Yes să se afișeze:

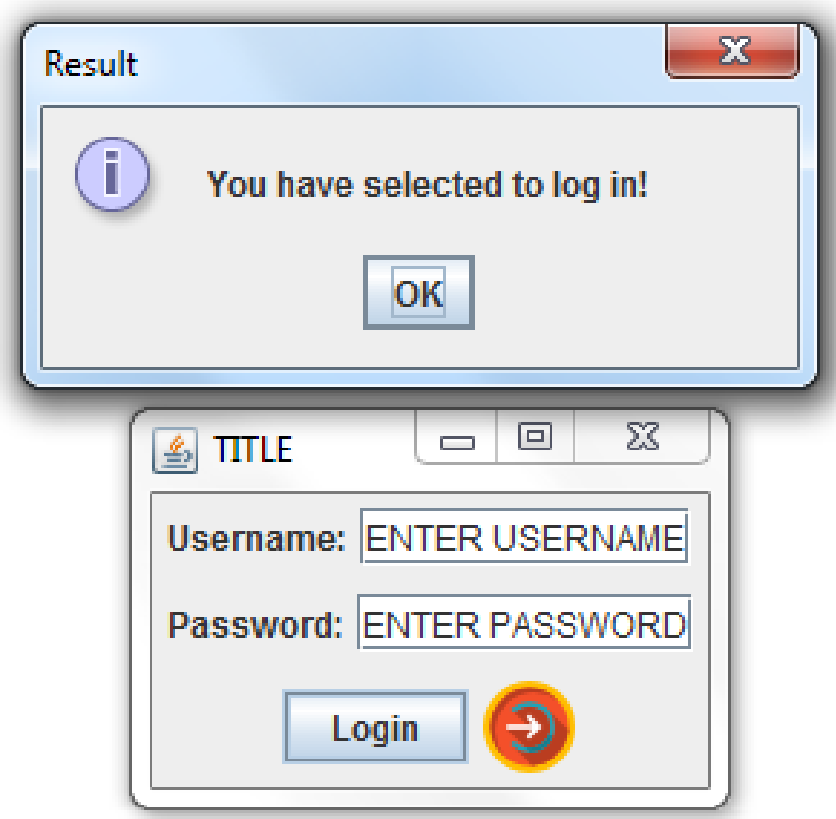

• La apăsarea butonului No să se afișeze:

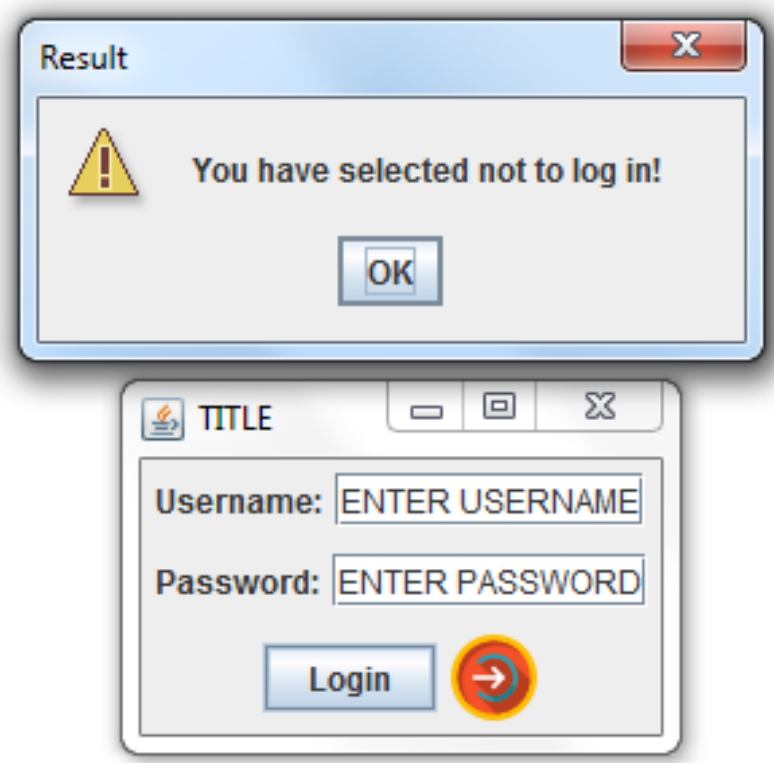

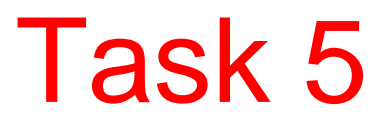

• La apăsarea butonului Cancel să se afișeze:

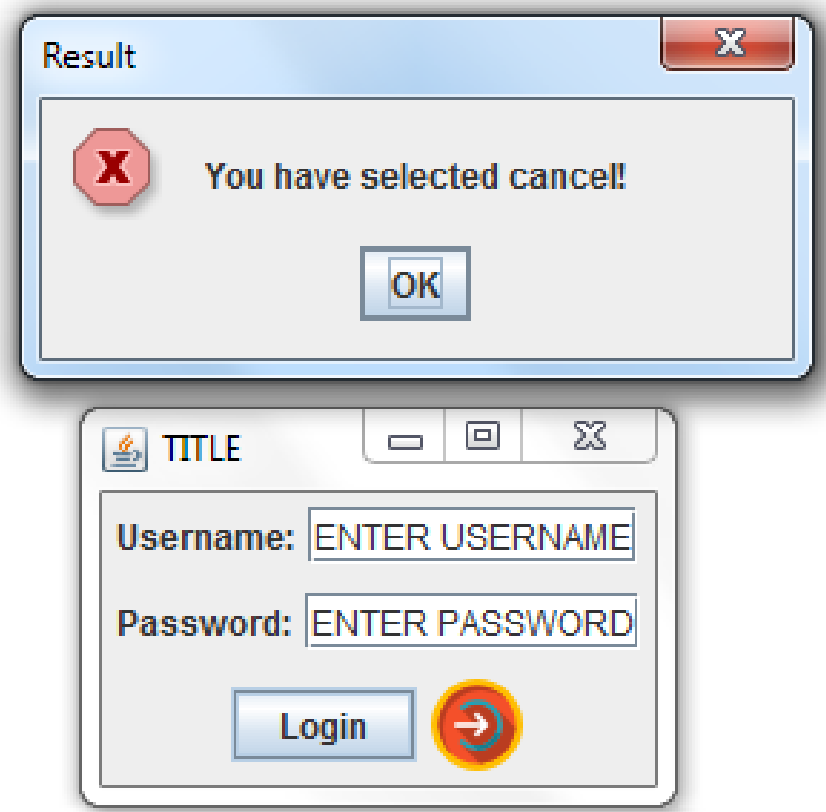

- Să se încapsuleze Persoana, câmpuri:
	- Username: String.
	- Password: String.
- Să se definească metodele get/set pentru fiecare câmp.
- Să se definească metoda toString().
- Să se deseneze (pe foaie) diagrama de clase pentru toate clasele aplicației.

• La fiecare apăsare a butonului "Login" să se instanțieze clasa Persoana și să se completeze câmpurile corespunzătoare.

#### • Extindeți clasa Persoana cu următoarele cerințe:

- Clasa să numere instanțele create.
- Adăugați o metodă de clasă (statică) pentru interogarea numărului de instanțe create.
- Să se afișeze pe consolă numărul instanței create prin apelarea metodei de clasă.